## How to Update the Information in the SecureInbox

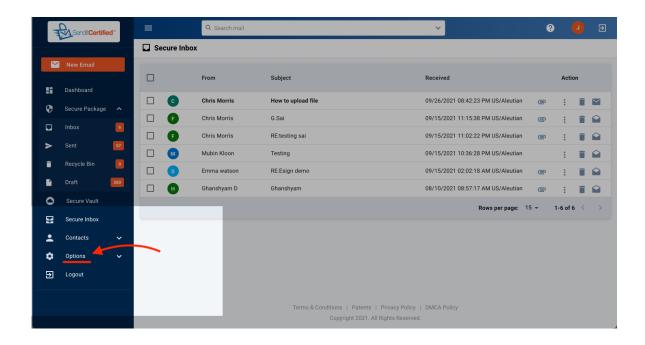

→ After you have logged in, go to the "Options" tab

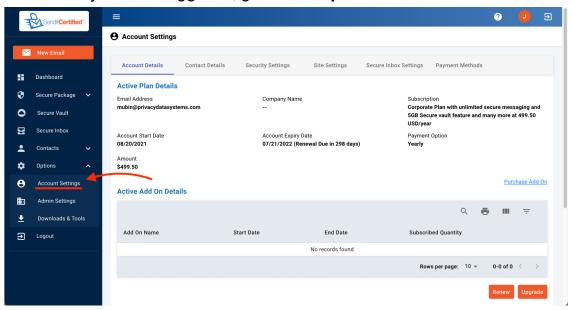

→ Click on "Account Settings".

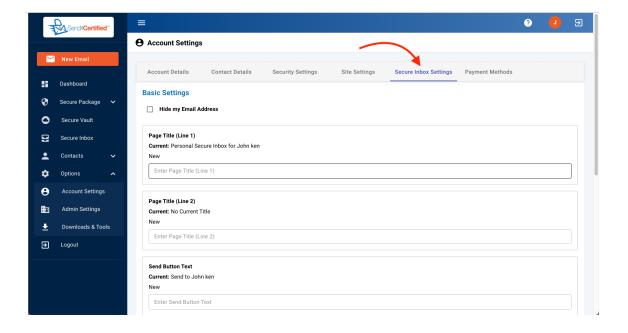

- → Select "Secure Inbox Settings" tab.
- → On the "Secure Inbox Settings" tab you can change what you would like for your Secure Inbox to say.

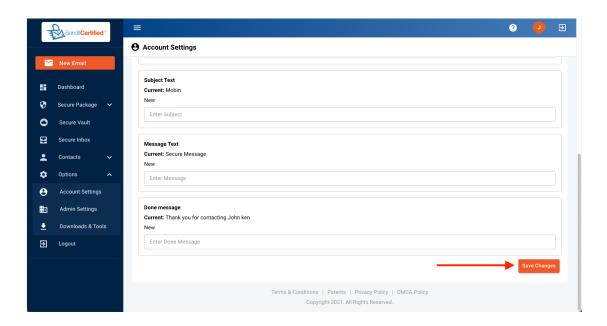

→ After you have made the changes to your Secure Inbox click the "Save Changes" button.